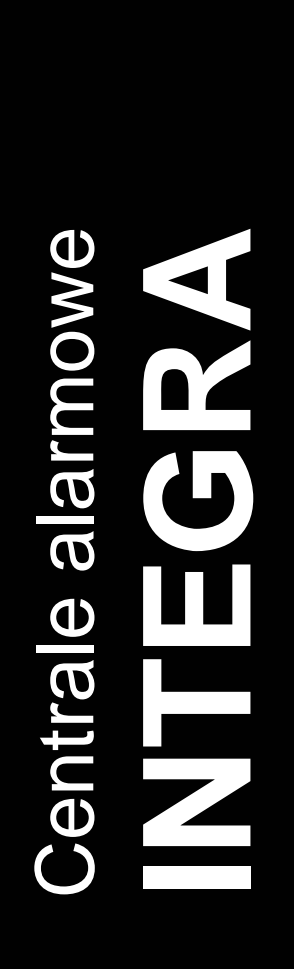

# **PROGRAM FLASHX**

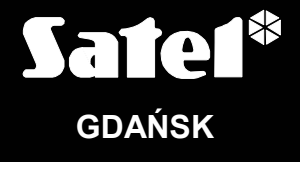

 $C<sub>f</sub>$ 

integra\_fl\_pl 03/05

## **1. WPROWADZENIE**

Centrale alarmowe z serii INTEGRA są nowoczesnymi urządzeniami mikroprocesorowymi, których działaniem steruje program zapisany w pamięci. Dział projektowy naszej firmy stara się w możliwie szerokim zakresie dopasować ten program do życzeń i uwag instalatorów oraz użytkowników systemów alarmowych. W konsekwencji oprogramowanie central alarmowych jest wciąż udoskonalane i modyfikowane. Aby innowacje te były dostępne dla wszystkich użytkowników, w centralach alarmowych z serii INTEGRA wprowadzono mechanizm aktualizacji oprogramowania. Stało się to możliwe dzięki zastosowaniu w konstrukcji central pamięci typu FLASH. Pozwala ona na łatwą wymianę oprogramowania centrali bez potrzeby fizycznego demontowania układu scalonego z płyty głównej (tak jest przy pamięci typu EPROM). Nie ma zatem potrzeby demontowania zainstalowanej już centrali z obiektu. Wystarczy połączyć centralę z komputerem specjalnym kablem, a następnie uruchomić program **FLASHX** w komputerze oraz **STARTER** w centrali alarmowej ([Hasło serwisowe][<sup>\*</sup>] → *Tryb serwisowy* → Restarty → Starter). Wymianę zawartości pamięci typu FLASH nazywamy potocznie "fleszowaniem".

*Uwaga: Zapisanie w centrali nowego oprogramowania nie oznacza, że utracone zostaną dane wprowadzone wcześniej przez instalatora i użytkowników. Dane te są chronione i nie ulegną żadnym zmianom przy wymianie oprogramowania.*

Centrala zawiera oprogramowanie aktualne w dniu opuszczenia linii produkcyjnej. Dlatego zaleca się porównanie wersji oprogramowania zakupionej centrali z wersją dostępną na stronie internetowej **www.satel.pl** i zainstalowanie najnowszej wersji.

# **2. OPIS PROGRAMU FLASHX**

Program FLASHX służy do wymiany oprogramowania central alarmowych z serii INTEGRA.

Program dostępny jest na stronie internetowej **www.satel.pl** . Znajdują się tam także aktualne wersje programu dla central alarmowych z serii INTEGRA oraz informacje o zmianach wprowadzanych w kolejnych wersjach.

FLASHX działa w systemie DOS. Jeżeli występują problemy z uruchomieniem programu, należy postępować według poniższej procedury:

1. W katalogu, w którym znajduje się FLASHX utworzyć skrót do programu (patrz rys. 1).

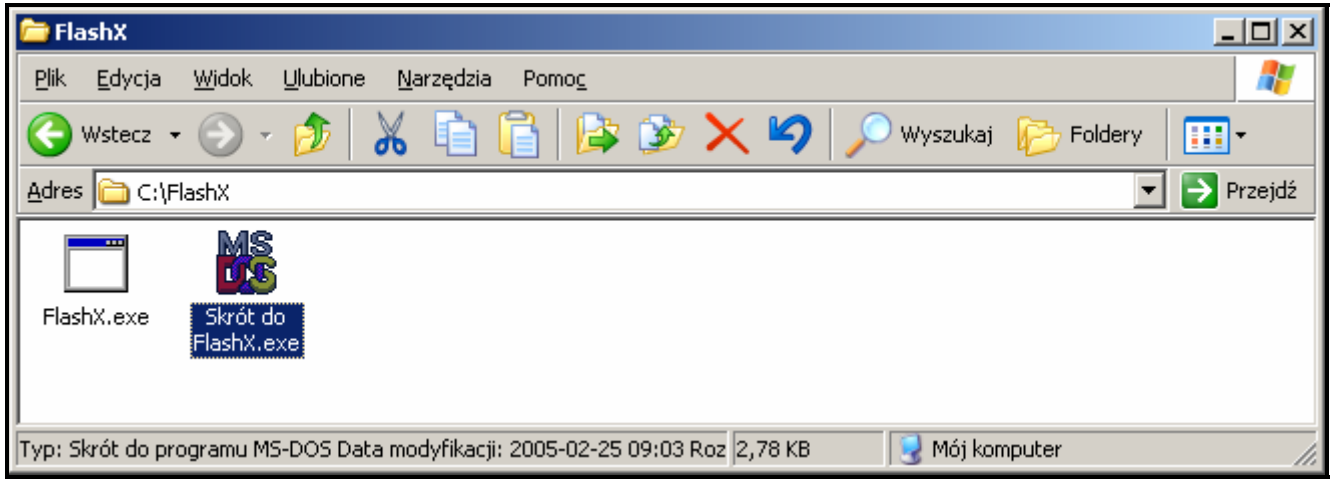

Rys. 1. Okno systemu operacyjnego Windows przedstawiające folder z programem FlashX i utworzonym w tym samym katalogu skrótem do programu.

2. Po zaznaczeniu skrótu do programu, kliknąć prawym klawiszem myszy i wybrać WŁAŚCIWOŚCI.

3. Otworzyć zakładkę PAMIĘĆ i ustawić opcje pamięci jak przedstawiono na rysunku 2.

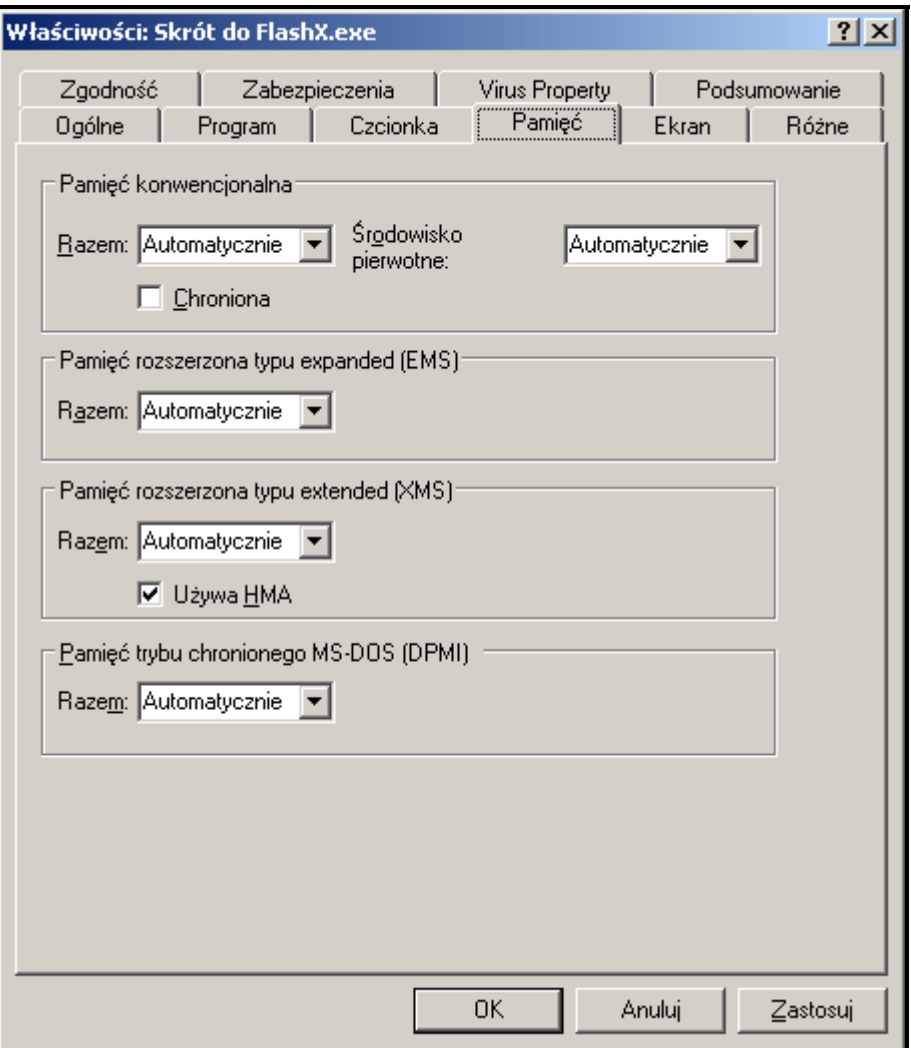

Rys. 2. Zalecane ustawienia pamięci.

4. Uruchomić FLASHX klikając dwukrotnie na skrót do programu.

### **3. PROCEDURA WYMIANY OPROGRAMOWANIA CENTRALI ALARMOWEJ**

- 1. Pobrać ze strony internetowej www.satel.pl plik z aktualnym programem odpowiedniej centrali alarmowej oraz program FLASHX. Plik z aktualnym programem centrali ma postać archiwum zip i po ściągnięciu na dysk twardy musi zostać rozpakowany. Zaleca się umieszczenie pliku z aktualnym programem centrali w tym samym katalogu, co programu FLASHX.
- 2. Połączyć centralę z komputerem zgodnie z rysunkiem 3. W komputerze należy wykorzystać port komunikacyjny Com1 lub Com2.

#### *Uwagi:*

- *Nie należy zwierać ani dotykać kołków złącza portu RS-232 palcami.*
- *Przed podłączeniem kabla instalator powinien wstępnie rozładować ładunek elektrostatyczny, np. przez dotknięcie wierzchem dłoni uziemionego urządzenia (kran, grzejnik itp.).*
- *Zaleca się, aby kabel podłączyć najpierw do złącza centrali, a następnie do złącza komputera.*

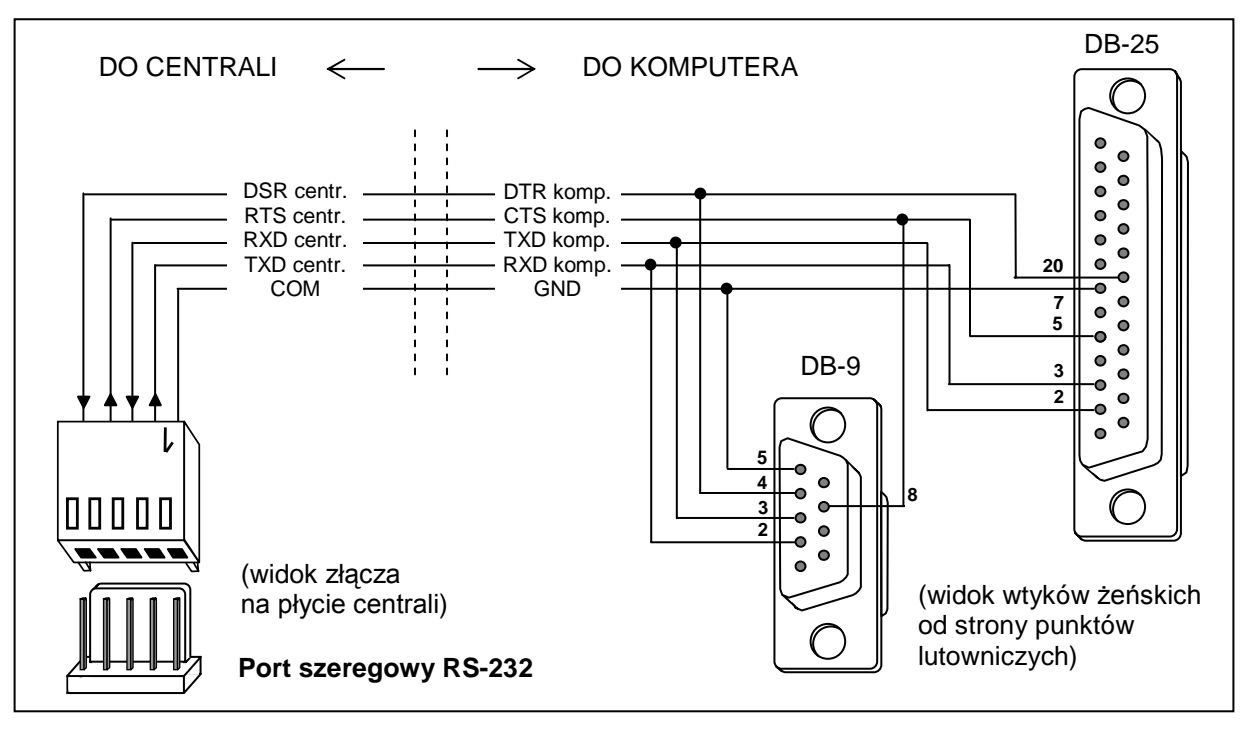

Rys. 3. Sposób podłączenia komputera do portu szeregowego centrali.

- 3. Uruchomić STARTER w centrali alarmowej. Można to zrobić na dwa sposoby:
	- A. Podstawowy sposób to wywołanie programu STARTER z manipulatora LCD. W tym celu należy:
		- − wpisać hasło serwisowe i potwierdzić je gwiazdką [\*];
		- − w menu, które pojawi się na wyświetlaczu, wybrać TRYB SERWISOWY;
		- − w trybie serwisowym wejść do menu RESTARTY i wybrać funkcję STARTER;
		- − na wyświetlaczu pojawi się następujący komunikat: "Uruchomić STARTER ? 1=Tak". Naciśnięcie klawisza 1 potwierdzi uruchomienie funkcji. Naciśnięcie dowolnego innego klawisza zostanie uznane za rezygnację z uruchomienia funkcji.
	- B. Jeżeli z jakiegoś powodu nie można uruchomić trybu serwisowego w manipulatorze (np. uszkodzony program w centrali), STARTER można uruchomić dzięki procedurze tzw. "startu z kołków". W tym celu należy:
		- − wyłączyć kolejno zasilanie sieciowe i akumulator;
		- − założyć zworkę na kołki RESET umieszczone na płycie centrali;
		- − podłączyć kolejno akumulator i zasilanie sieciowe zacznie migać dioda LED DIALER (centrala nie startuje, jeśli zostanie podłączona tylko do akumulatora);
		- − szybko zdjąć zworkę.

*Uwaga: Jeżeli zworka nie zostanie zdjęta w ciągu pierwszej sekundy, centrala wejdzie do trybu serwisowego lub uruchomi funkcję downoladingu (patrz: INSTRUKCJA INSTALATORA* → *TRYB SERWISOWY*).

4. Uruchomić program FLASHX w komputerze.

#### *Uwagi:*

- *Przed uruchomieniem programu FLASHX należy upewnić się, czy żaden z programów uruchomionych w komputerze (np. DloadX) nie blokuje portu komunikacyjnego.*
- *Zaleca się aby podczas wymiany oprogramowania nie działały w tle inne programy.*
- *Podczas wymiany oprogramowania centrala alarmowa musi mieć podłączone zasilanie sieciowe i awaryjne (akumulator). Wymagają tego względy bezpieczeństwa, które należy*

*zachować szczególnie podczas wymiany programu STARTER. Brak akumulatora może spowodować błąd podczas procesu programowania centrali.*

5. W menu PROGRAMOWANIE wybrać funkcję PROGRAMOWANIE (patrz rysunek 4).

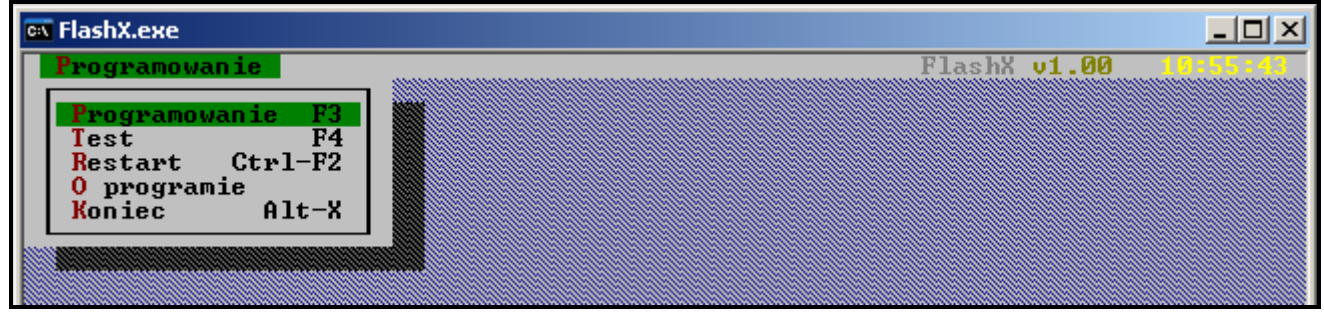

Rys. 4. Uruchomienie programowania.

6. Wskazać plik z nowym programem centrali i otworzyć go.

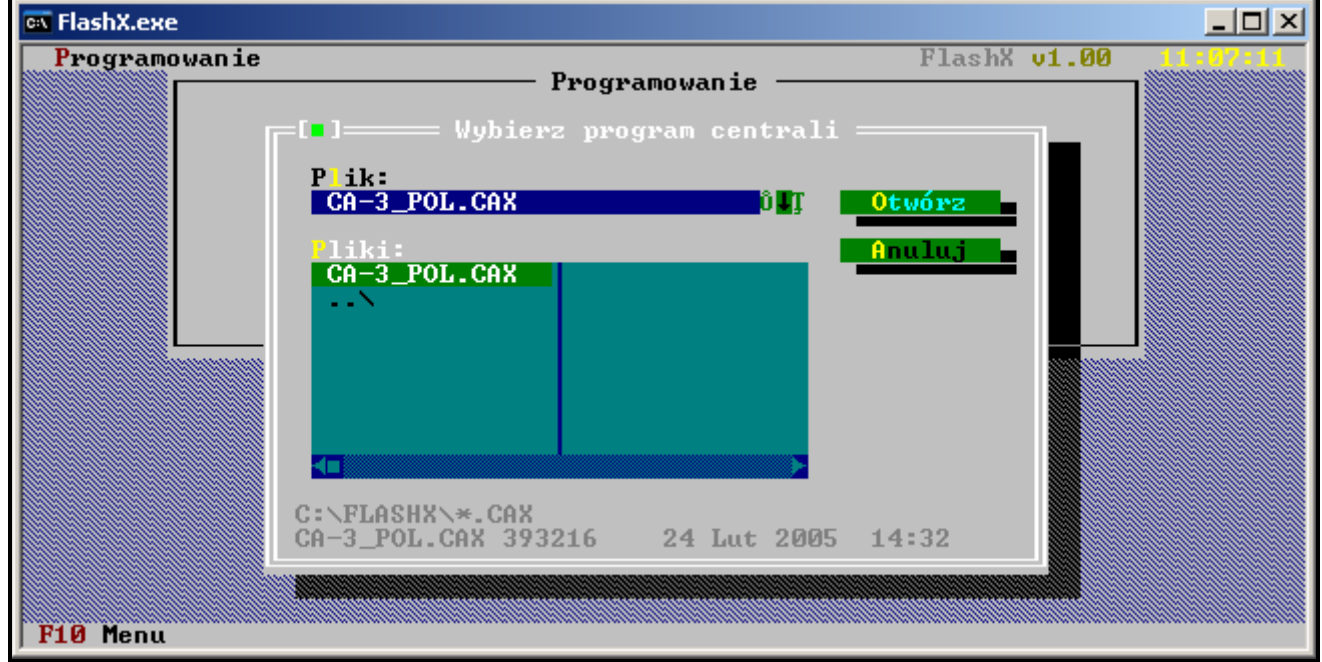

Rys. 5. Wybór nowego programu centrali.

7. Wskazać port komputera, przez który odbywać się będzie komunikacja z centralą alarmową.

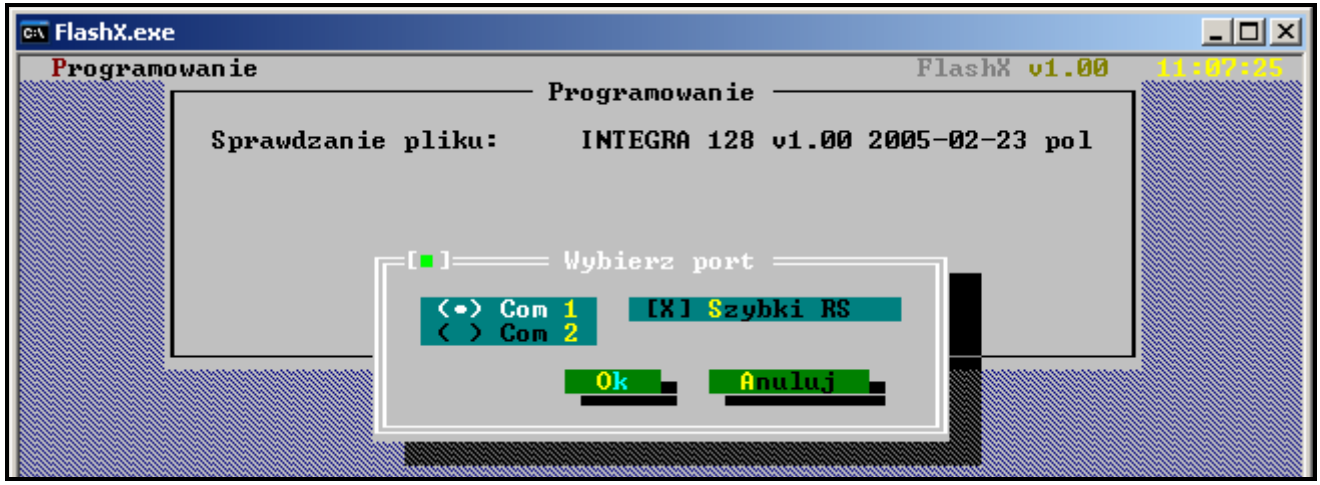

Rys. 6. Wybór portu komputera.

8. Jeżeli komunikacja została poprawnie nawiązana, FLASHX w pierwszej kolejności weryfikuje poprawność wersji programu STARTER w centrali. Jeśli wersja STARTERA jest starsza, uszkodzona lub w innej wersji językowej, FLASHX proponuje aktualizacje STARTERA (patrz rysunek 7). Jeżeli STARTER w centrali nie jest uszkodzony, aktualizacja oprogramowania centrali jest możliwa niezależnie od tego, czy zaktualizowany zostanie STARTER.

Na rysunkach 8 i 9 przedstawiono komunikaty, które pojawiają się kolejno po wybraniu opcji aktualizowania STARTERA. Jeśli zapewnione jest prawidłowe zasilanie i dopuszczalne jest czasowe wyłączenie wyjść, można potwierdzić kolejno oba komunikaty.

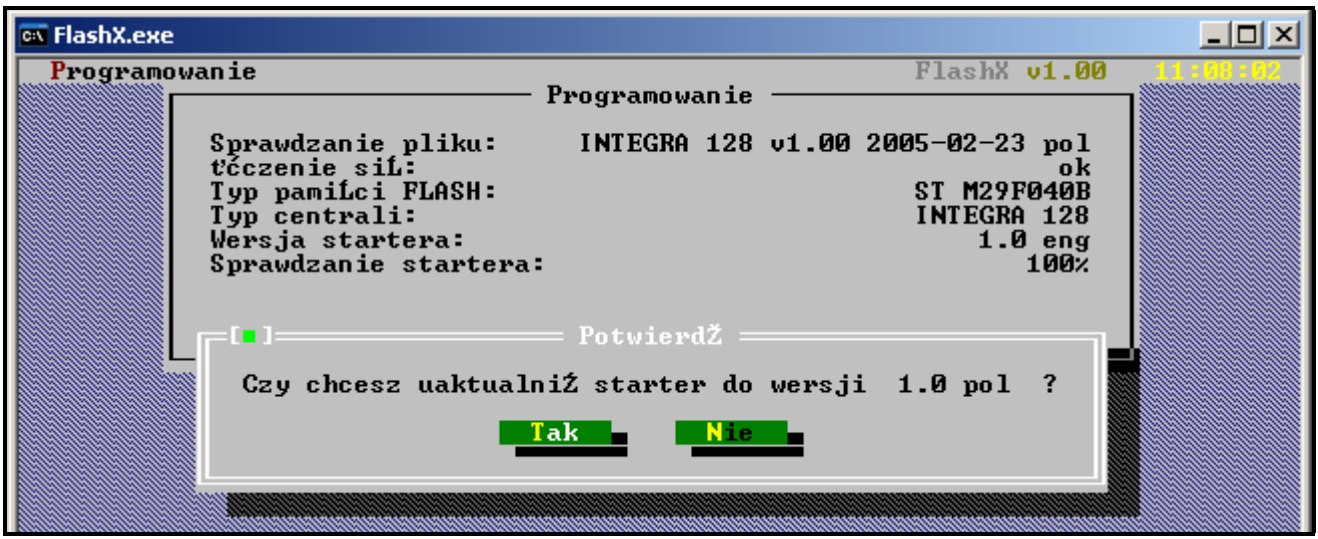

Rys. 7. Informacja o niezgodności programu STARTER w centrali z wersją STARTERA w programie FLASHX.

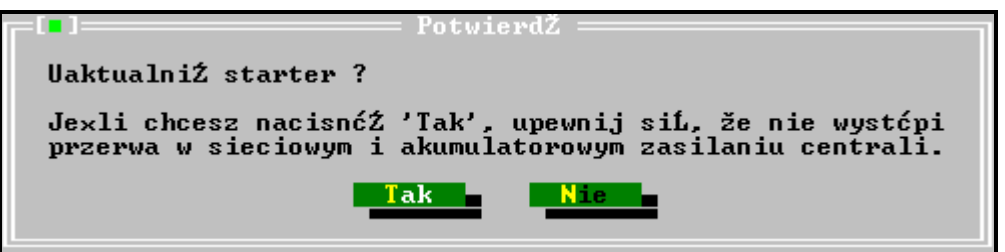

Rys. 8. Ostrzeżenie poprzedzające aktualizację STARTERA.

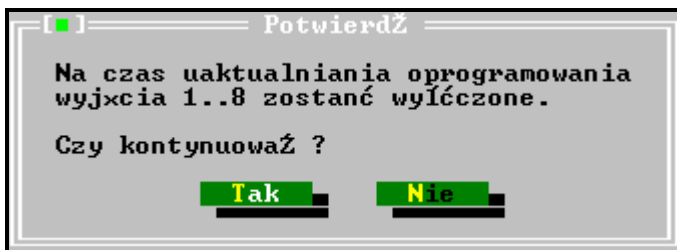

Rys. 9. Informacja o wyłączeniu wyjść poprzedzająca aktualizację STARTERA.

Po zaktualizowaniu startera FLASHX automatycznie przechodzi do wymiany oprogramowania centrali.

9. Jeżeli STARTER nie wymaga aktualizacji, FLASHX sprawdza wersję oprogramowania centrali i porównuje ją z wersją programu, który chcemy zapisać w centrali. W zależności od tego, czy wgrywany program jest nowszy, starszy, czy taki sam jak program w centrali, pojawi się odpowiedni komunikat. Należy podjąć właściwą decyzję dotyczącą kontynuowania wymiany oprogramowania centrali.

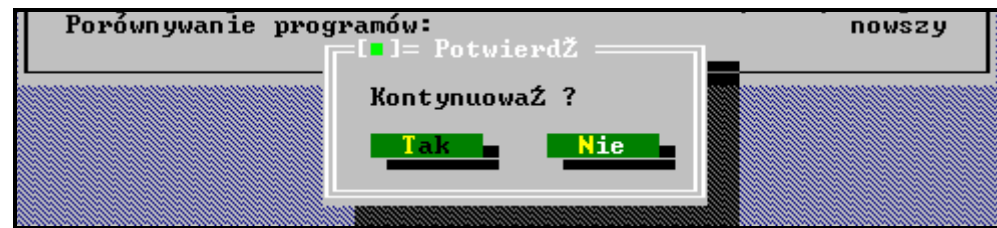

Rys. 10. Pytanie pojawiające się, jeśli wersja wgrywanego programu jest nowsza od programu w centrali.

10. Po prawidłowym wgraniu programu i zrestartowaniu centrali pojawi się komunikat o zakończeniu uaktualniania.

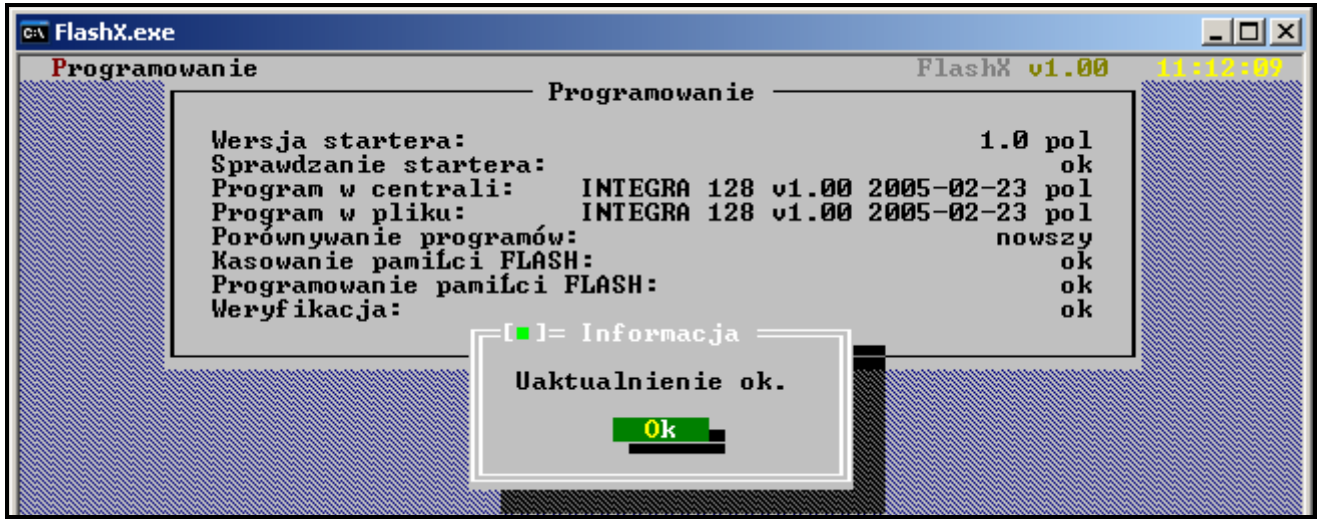

Rys. 11. Komunikat wyświetlany po zakończeniu wymiany programu centrali.

11. Zamknąć program FLASHX. Procedura wymiany oprogramowania została zakończona.

## **4. POZOSTAŁE FUNKCJE PROGRAMU FLASHX**

**Test** – dzięki tej funkcji można porównać program zapisany w centrali z wybranym programem dla centrali w zasobach komputera.

**Restart** – funkcja pozwala na zrestartowanie centrali alarmowej.

# **5. ZAKOŃCZENIE**

W razie wystąpienia problemów podczas wymiany oprogramowania pamięci FLASH prosimy o kontakt z działem technicznym producenta. Dzwoniąc należy podać oznaczenie numeru wersji oprogramowania manipulatora(ów) oraz centrali.

Dane o wersji programu centrali pojawiają się na wyświetlaczu LCD bezpośrednio po restarcie systemu.

Oznaczenia wersji oprogramowania pojawiają się na wyświetlaczu również po wykonaniu restartu procesora manipulatora. Restart ten można wymusić poprzez jednoczesne naciśnięcie klawiszy:  $\blacktriangle$  i  $\blacktriangledown$  manipulatora LCD i przytrzymaniu ich przez czas ok. 40s.

Informację o wersji oprogramowania centrali można także uzyskać korzystając z funkcji użytkownika. W tym celu należy otworzyć menu użytkownika ([HASŁO][\*]), wybrać funkcję **TESTY**, a następnie pozycję **WERSJA CENTRALI**. Numer wersji oprogramowania zostanie wyświetlony na ekranie manipulatora.

Opis wersji oprogramowania manipulatora widoczny jest na naklejce umieszczonej wewnątrz obudowy manipulatora, na układzie scalonym (płytka z elementami elektronicznymi).

SATEL sp. z o.o. ul. Schuberta 79 80-172 Gdańsk POLSKA tel. (58) 320 94 00; serwis (58) 320 94 30 dz. techn. (58) 320 94 20; 0-604 166 075 info@satel.pl www.satel.pl